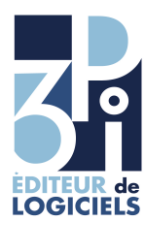

## **Aide pour renseigner le Questionnaire Economique 2014 avec Cheops**

Vous trouverez toutes les informations nécessaires dans Cheops dans *Gestion :*

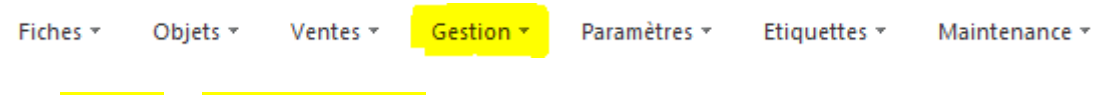

Puis *Analyses* et *Analyses par vente :*

Choisir une date de début (01/01/2014) et une date de fin (31/12/2014) Mettre à zéro le champ (0 pas vide)

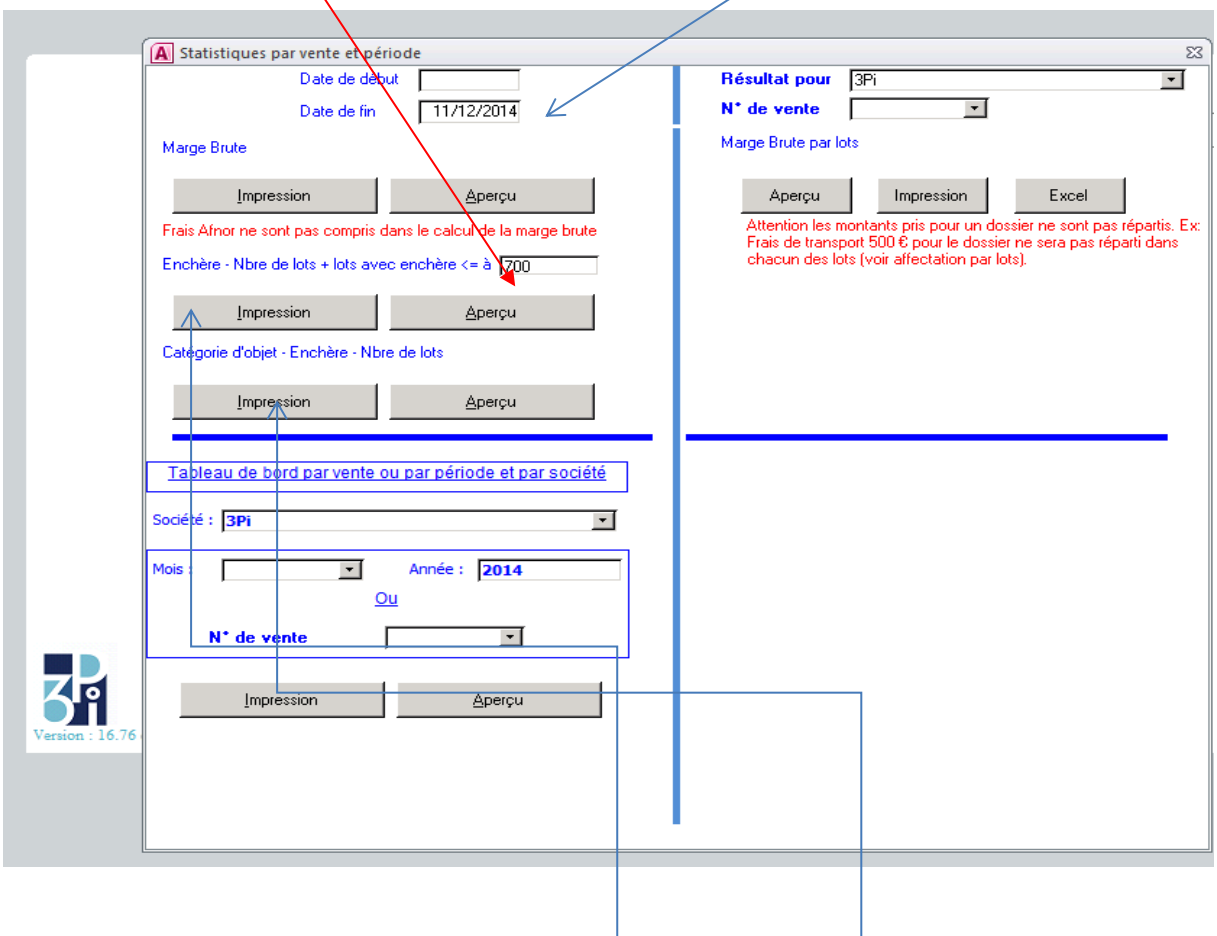

Les chiffres nécessaires se trouvent alors dans *Enchère* et dans *Catégories d'objet* .

L'usage de l'internet : voir avec votre site.

L'internationalisation des ventes : voir avec votre comptable.